## **List Custom Actions Crack**

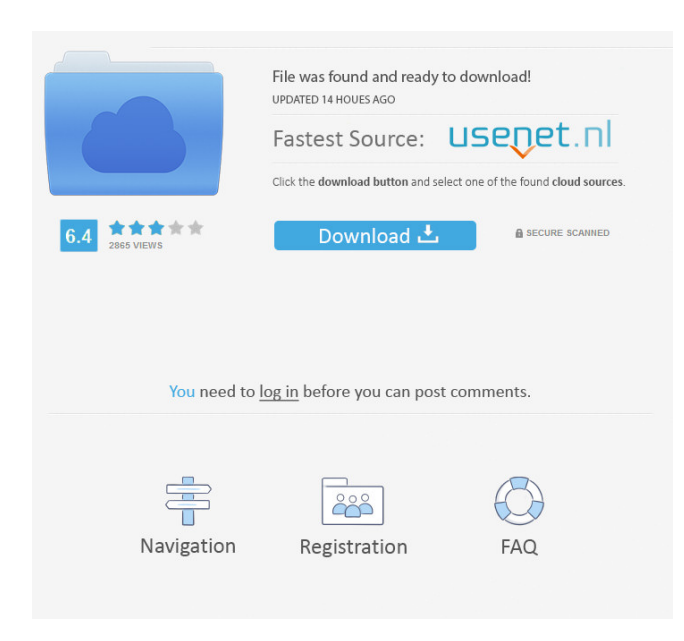

**List Custom Actions Crack With Key [32|64bit] [April-2022]**

## List Custom Actions is the SharePoint component which allows you to create your own custom menus. This is done by

adding your own menu item to the SharePoint Web Part menu (or list of menus), and then adding custom actions to the generated menu (for example, to automatically update a list of records from a web service).

The actions are added in such a way that they can easily be edited or removed at any time. To get a menu with your custom actions, no code is required. All you have to do is to simply add your menu into the existing menu, and then add your own custom actions to this menu. There are two main features to the

component. The first is that it's fully customizable. You can edit the generated menu in any way you see fit, for example, by adding your own menu items, or removing the default SharePoint ones. The second feature of this component is

that it works as a Web Service. Once the component is added to a page, it starts to add some actions to the generated SharePoint menu.

You can see which actions are generated, and then choose to edit them or remove them.Ingeborg Strand Ingeborg Strand (27

December 1866 – 21 December 1933) was a Norwegian-Swedish artist. Her work was inspired by her interest in the natural world, particularly plants and animals. Biography Strand was born in Bergen as the daughter of archivist Carl Joachim Strand (1837–1921) and his wife Anna Amanda Boye (1837–1875). Her grandfather Carl Joachim Strand was ennobled in 1877. Ingeborg Strand was the older sister of painter Hans Strand and the younger sister of artists Albert Strand and Thorvald Strand.

Strand studied at the Royal Frederick University, Copenhagen, where she graduated as a Cand.philol. (1893) and the Norwegian National Academy of Craft and Art Industry in Oslo, where she was given the honorary degree of Mag.art. (1922). She was active as a teacher at the Royal Frederick University. She created numerous drawings and paintings of plants and animals. These works were exhibited at the Charlottenborg Spring Exhibition and the World Exhibition in Paris

in 1900, the International Exhibition of Modern Art in Amsterdam in 1906, the Art Exhibition in Stockholm in 1912, the Autumn Exhibition in Stockholm in 1916 and the Autumn Exhibition at Gothenburg Art

**List Custom Actions Full Version Free Download (April-2022)**

\* You can change the name of the generated action and description by using the SharePoint Client Side Object Model. \* You can add icon

for the action which will be shown on the generated menu. \* Menu generation is not time consuming. In fact the whole menu will be generated based on your custom actions and definitions. It is very easy to add List Custom Actions to your web part: 1. Right-click the List Custom Actions web part and select Insert >> List Custom Actions 2. In the Insert dialog, select Custom action. 3. In the Custom Action dialog, navigate to the list that you wish to generate menu for. 4. In the Custom action

tab, you can define the action you want to be displayed on the list menu. How to add List Custom Actions to the Site Navigation: 1. Open the navigation properties for the current list. 2. Right-click the navigation property and select Insert >> List Custom Actions 3. In the Insert dialog, select Custom action. 4. In the Custom Action dialog, select the action you want to be displayed on the navigation. 5. Click OK. If you want to use List Custom Actions web part on multiple lists, in that case you need

to add these web parts to the master page instead of adding them to each list. You can do this by adding the web part to the header. Comments add a comment you need to be logged in to leave a comment On the Mgmt.Sharepoint Blog Subscribe to our monthly newsletter and never miss out on news and current offers from Microsoft and our partners. We promise! You can unsubscribe at any time. Please read our Privacy Statement or contact us for more d etails.![](glasgowmedj76244-0052)

{#sp1.310} ![](glasgowmedj76244 -0053){#sp2.311} ![](glasgowmedj 76244-0054){#sp3.312} ![](glasgo wmedj76244-0055){#sp4.313} ![]( glasgowmedj76244-0056){#sp5.31 4} ![](glasgowmedj76244-0057){# sp6.315} ![](glasgowmedj76244-0 058){#sp7.316} 77a5ca646e

With List Custom Actions, developers can provide a new user experience by creating custom menu options. These custom menu options include links to internal and external pages. This component is not meant to be an alternative to existing page-level custom actions. Developers can use this web part as an alternative to the standard SharePoint page-level custom actions. Scenario: 1. Developers want to create new

menus for a SharePoint list. 2. Developers choose a new custom action name. 3. Developers add a URL for this action. 4. Developers choose the type of menu item (HTML) they want to display for this action. 5. Developers choose the menu that they want to be displayed. 6. Developers check the custom action, and click Save. 7. The menu options are created and added to the list menu. Note: This web part requires the ULS log to work correctly. For more information, see the Event Logs

## item in the Deployment tab.

External links Category:Web partsI have been running on heavy duty for months and my abs are toned and are stronger in my training. My gut has also gone down to about 75 pounds total (I am down to 7% body fat). I don't know if these results will be maintained, but I am very happy with the results so far. I've had some lower back and hip issues for years. Both my hips and lower back have been sore. I also can't feel my left foot. I'm off work and was wondering if I could

still do the Ripped in 30 workout? I'm on bed rest so I can't get up and down the stairs for squat sets. Any advice would be appreciated. I'm the man! I have been doing this program for a little over 2 weeks and I am amazed at the changes in my body. I have lost more weight than I ever expected. I look so much better, and am getting compliments from everyone I know. The one thing I am having a little trouble with is that my thighs are VERY TIGHT! I just ordered

This feature provides a great support for add new SharePoint List custom actions. You can create a new SharePoint list and add the list custom actions in the menu list. The list custom actions are generated in the custom menu which you can customize according to your requirement. References: Kumharat Kaur has gone from being the youngest to the oldest recruit to the Haryana Special Police Force to reach the rank of the first woman Inspector-General

of Police. Ms. Kaur is now the second woman IPS officer in Haryana after R.K. Chahal. Ms. Kaur was only 17 years old when she joined the Haryana Police in 1993. She was assigned with the female-domestic-abuse case squad for two years before being promoted to the Crime Branch. Ms. Kaur is no stranger to the police force. She had spent 10 years in the service when she was appointed to be the IPS Officer. Ms. Kaur had earlier said that she would not hesitate in breaking the

glass ceiling. She now has also said that she is more than happy to serve with her colleagues and that she would use her skills to bring the criminals to book. Before becoming the IG, Ms. Kaur was posted as the IG of Ambala City Police./\* \* Copyright 2012-2020 the original author or authors. \* \* Licensed under the Apache License, Version 2.0 (the

"License"); \* you may not use this file except in compliance with the License. \* You may obtain a copy of the License at \* \* \* \* Unless

required by applicable law or agreed to in writing, software \* distributed under the License is distributed on an "AS IS" BASIS, \* WITHOUT WARRANTIES OR CONDITIONS OF ANY KIND, either express or implied. \* See the License for the specific language governing permissions and \* limitations under the License. \*/ package org.springframework.boot. loader.test.context; import java.net.URI; import javax.servlet.Filter; import javax.servlet.FilterChain;

Minimum: OS: Windows 7 Windows 7 Processor: 2.8GHz or higher 2.8GHz or higher Memory: 2 GB RAM 2 GB RAM Video: 4GB Graphics Memory 4GB Graphics Memory DirectX: Version 10 Version 10 Hard Drive Space: 25 GB 25 GB Sound Card: DirectX Compatible sound card DirectX Compatible sound card DVD-ROM: 12MB Recommended: Windows 7 Processor: 3.0GHz or higher 3.0

## Related links:

<https://marketstory360.com/news/9580/cinema-hd-crack-activation-code-with-keygen-free-download-for-pc/> <http://buymecoffee.co/?p=2879> <https://cecj.be/?p=1882> <http://www.medvedy.cz/wp-content/uploads/denmhele.pdf> [http://imbnews.com/wp-content/uploads/2022/06/PassFab\\_Product\\_Key\\_Recovery.pdf](http://imbnews.com/wp-content/uploads/2022/06/PassFab_Product_Key_Recovery.pdf) <http://solutionpoint.pk/advert/xingsub-activation-code-with-keygen-win-mac/> <https://lokal-ist-stark.de/wp-content/uploads/2022/06/stongeo.pdf> <https://ulrichs-flachsmeer.de/wp-content/uploads/2022/06/yonysar.pdf> [https://socialpirate.org/upload/files/2022/06/odNsJEZ44hl7RY7gXjMV\\_06\\_c01e908637fbc55ee01c5184c3957288\\_file.pdf](https://socialpirate.org/upload/files/2022/06/odNsJEZ44hl7RY7gXjMV_06_c01e908637fbc55ee01c5184c3957288_file.pdf) <http://cfcinc.org/imguruploader-free-registration-code-download-3264bit/>